# **CTL200**

# **User Guide**

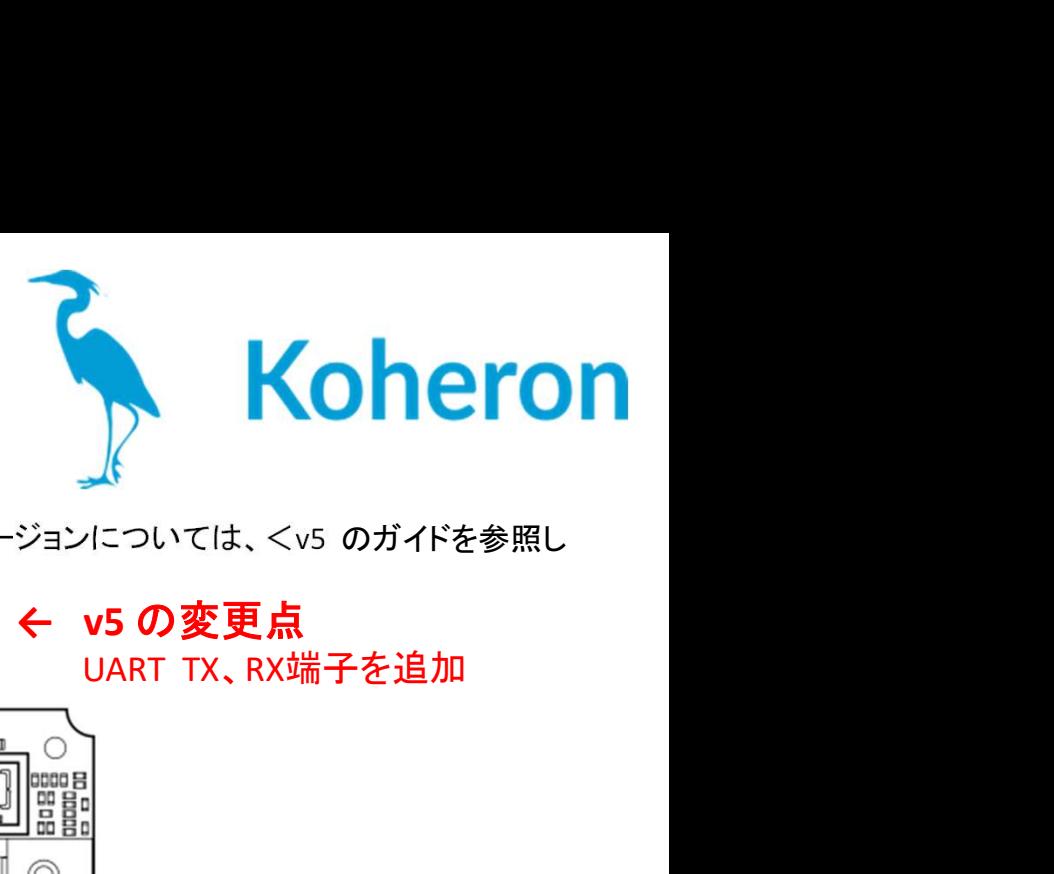

このユーザーガイドは、「CTL200 v5+」用です。それ以前のバージョンについては、<v5 のガイドを参照し てください。

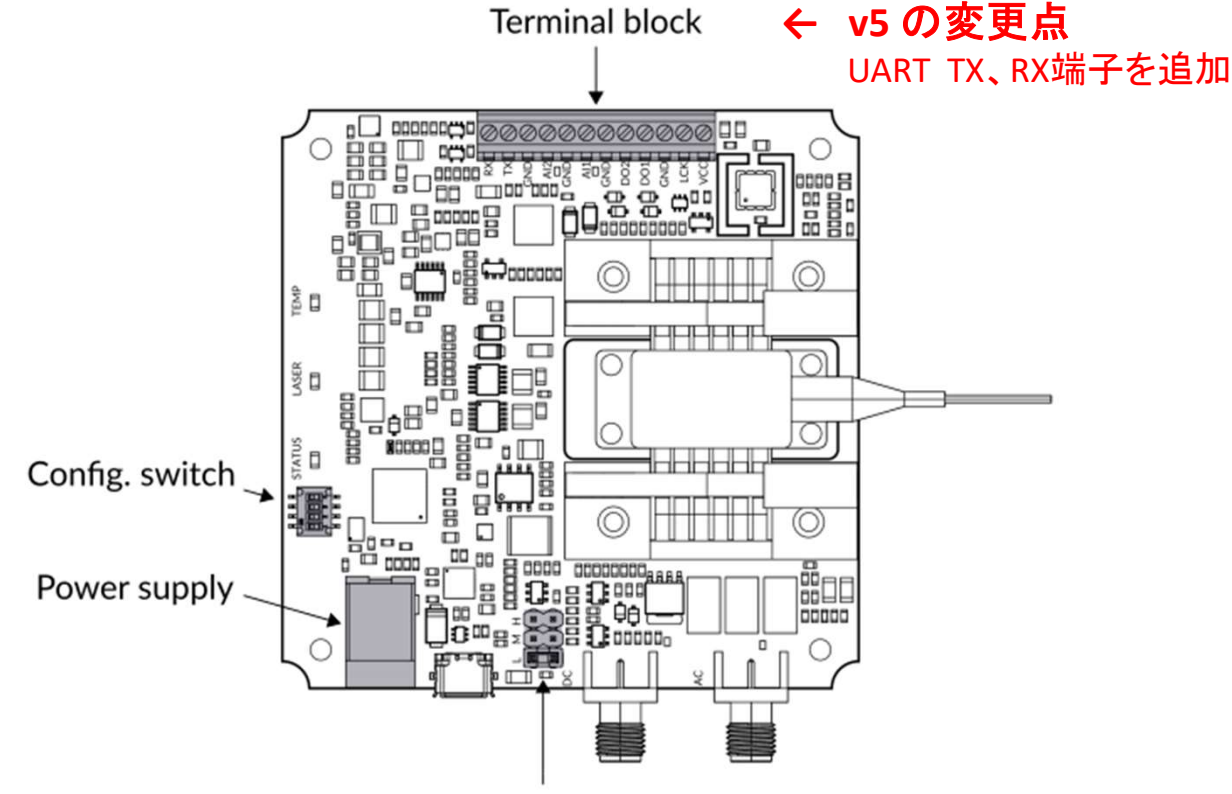

DC modulation gains

### レーザー接続

CTL200-1 / CTL200-2は、タイプ1 / タイプ2のバタフライレーザーダイオードに対応していま す。また、フローティングダイオードにも対応しています。

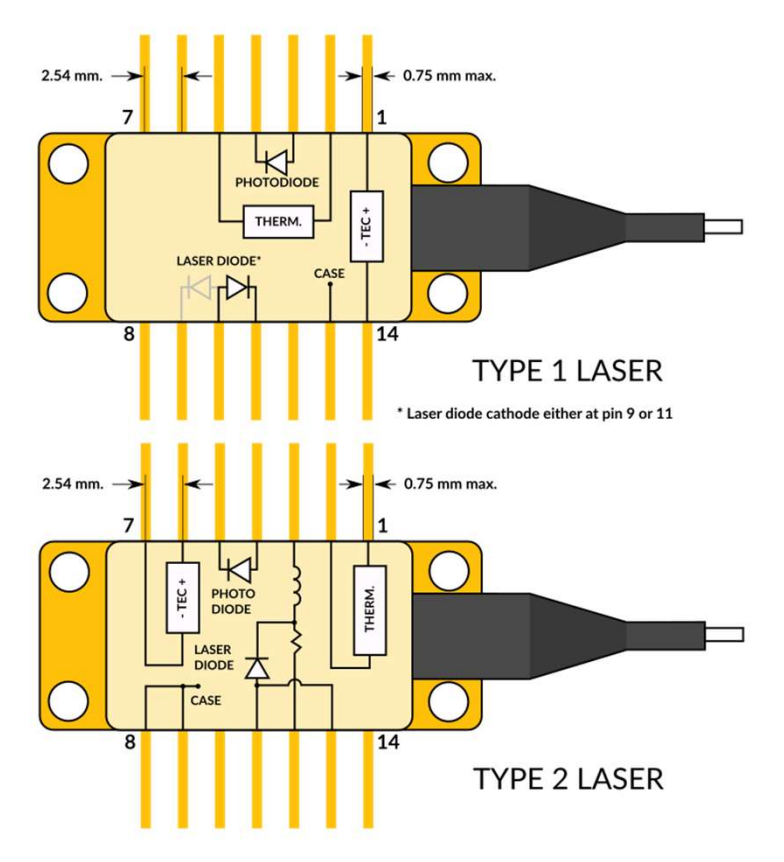

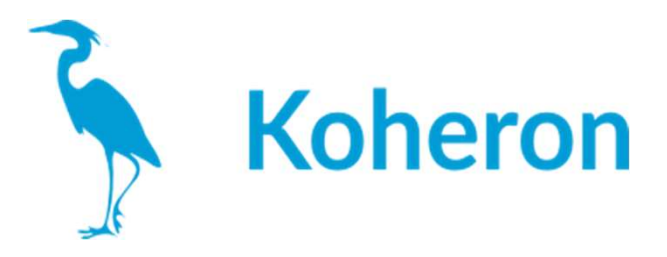

### 端子台接続

- ・RX, TX: シリアルインターフェース端子。
- ・AI1, AI2:0~2.5Vの補助アナログ入力端子。
- ・DO1, DO2: 3V3のロジックレベルでLASERおよびTEMP LEDの状態を再現するデジタル出力。 ・LCK: インターロック端子。
- ・VCC: 3V3出力の供給端子。この端子はCTL200への供給用には設計されていない。

#### 電源について

CTL200には5.9V/3Aの電源が搭載されています。CTL200には、バレルコネクタを介して5Vま たは6Vの電源が供給されます。5V電源の場合、コンプライアンス電圧は1V低下します。基 板に5V電源を供給するには、SW3をONに設定してください。

重要:端子台のVCCピンは、CTL200への供給用には設計されていません。

### コンフィギュレーションスイッチ

・スイッチ1:SW1がONの場合、起動時にユーザーコンフィグレーションがロードされます。 SW1 が OFF の場合は、起動時にデフォルトのコンフィギュレーションがロードされます。 ・スイッチ2:SW2はファームウェアのアップデート(p6)に使用します。通常の運用ではOFFに して おいてください。

・スイッチ3:SW3は電源の切り替えに使用します。CTL200 に 5V の電源を供給する場合は SW3 を ON にしてください。

・スイッチ4:未使用です。

#### シリアルインターフェース

シリアルインターフェースには、マイクロUSBコネクタまたは端子台のTXおよびRXピン(3V3ロ ジックレベル/5Vトレラント)からアクセスできます。

シリアル・インターフェースは、CTL200の動作パラメータを設定する唯一の方法です。一度 設定した内容は、saveコマンドで内部メモリに保存できます。起動時にコンフィギュレーショ ン・スイッチSW1をONにすると、CTL200はユーザー定義のコンフィギュレーションをロードし、 シリアル・インターフェースは不要となります。

CTL200は、シリアルポートターミナル(WindowsのTeratermなど)から、以下の設定で直接制 御することができます。 ボーレート : 115200 パリティ : なし ビット数 : 8 ストップビット : 1 フローコントロール : なし

注:コンピュータがコントローラを認識しない場合は、こちらのFAQ(次ページ)もご参照くださ い。

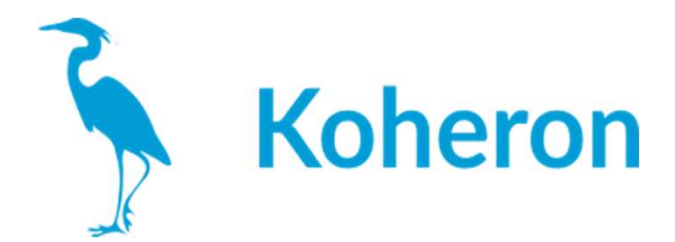

### FAQ:レーザーコントローラーをUSBでパソコンに接続しましたが、ポートが認識 されません。

最終更新日 2021-06-08

USB-microUSBケーブルの信号線が接続されていることを確認してください。ケーブルによっ ては、充電用の電源線しか接続されていないものもあります。

バーチャルCOMポートドライバをインストールする必要があるかもしれません。 https://www.ftdichip.com/Drivers/CDM/CDM21228\_Setup.zip USB-microUSBケーブルの信号線が接続されていることを確認<br>ては、充電用の電源線しか接続されていないものもあります。<br>バーチャルCOMポートドライバをインストールする必要があるか<br>https://www.ftdichip.com/Drivers/CDM/CDM21228\_Setup.zip<br>https://www.ftdichip.com/Drivers/CDM/CDM21228\_Setup.zip<br>>>><br>>>version<br>

### シリアルポート端子の使用例

>> >>version V0.1 >>rtset 10000.000000 >>rtact

10000.023438 12000.000000 >>rtact 11999.853516

注:各コマンドの後には必ず「¥r¥n」が必要です。

## グラフィカル・ユーザー・インターフェース

Windows用のグラフィカル・ユーザー・インターフェースが用意されています。グラフィカル・ ユーザー・インターフェースは、温度調節器のPIDゲインを効果的に調整することができます。

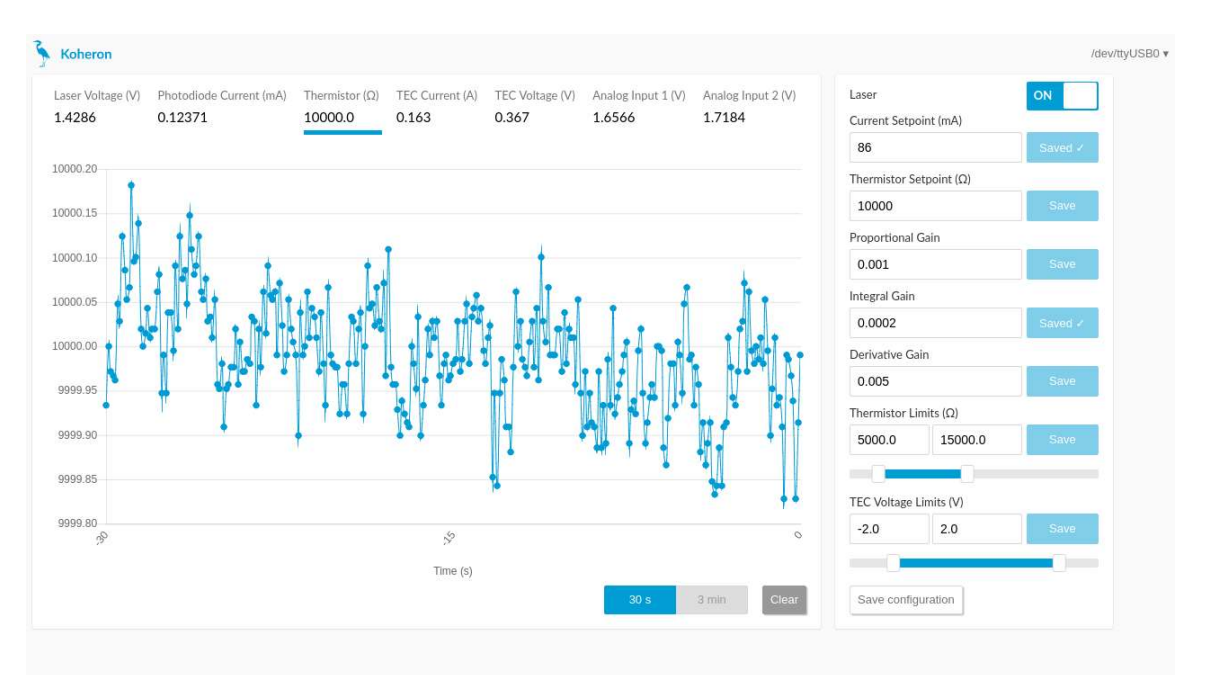

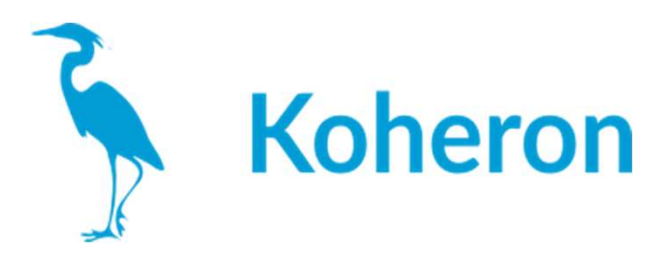

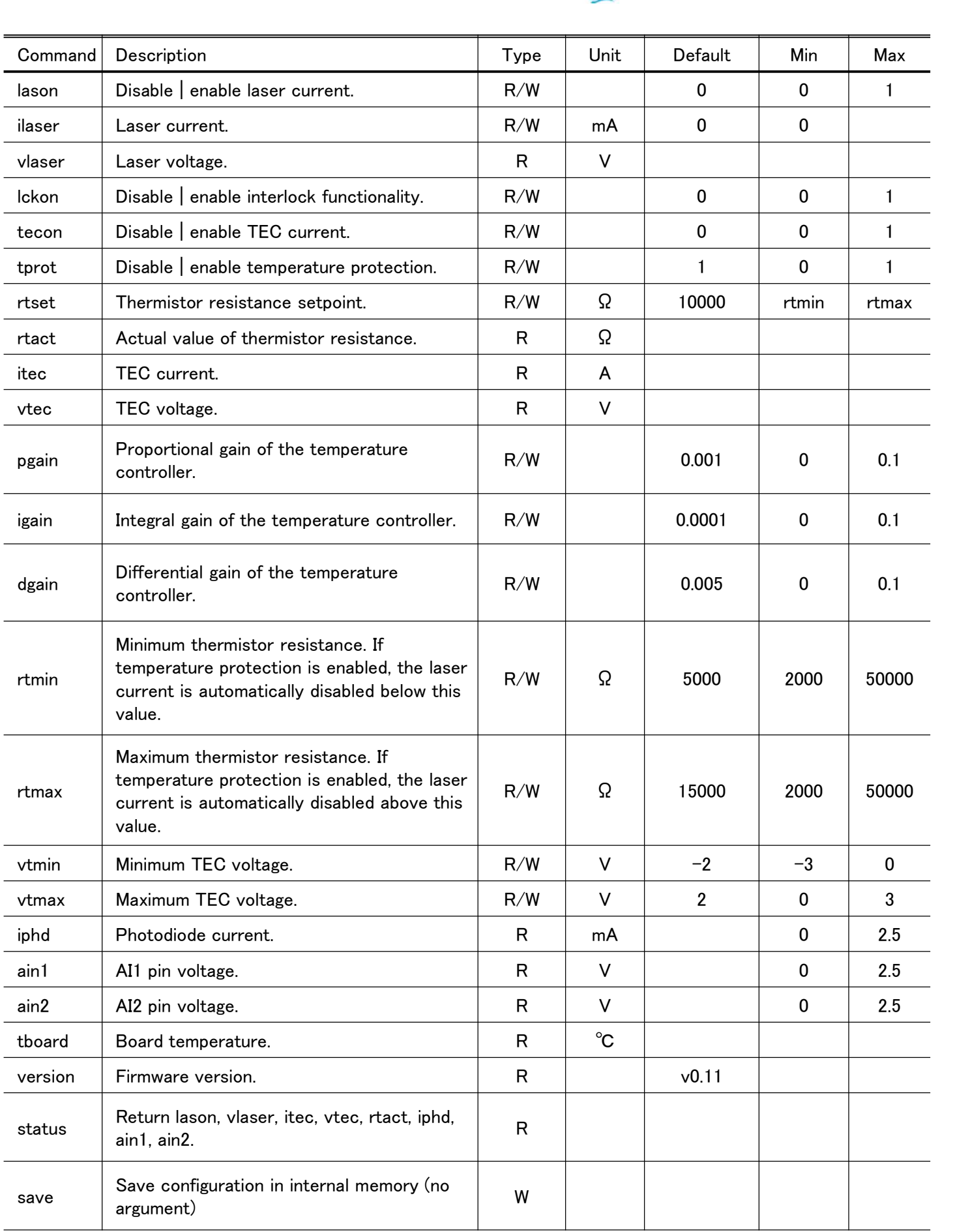

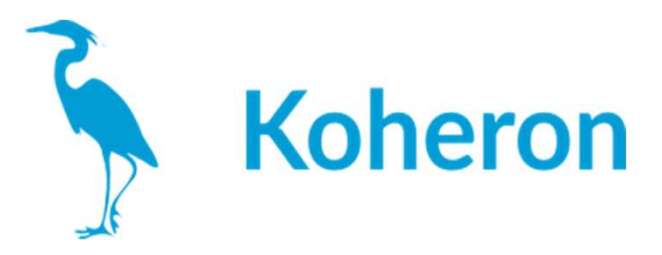

### ステータスLED

・STATUS: 通常動作時は常時点灯 ・LASER:フォトダイオードの電流が10 µA以上になると点灯します。 ・TEMP: サーミスタの抵抗値が設定値の1Ω以内になると点灯します。

デジタル出力DO1およびDO2は,3V3の論理レベルでLASERおよびTEMP LEDの状態を再 現します。

### エラーコードコマンド

err は、検出されたエラー(B0 は最下位ビット)を連結した 16 進数表現の 32 ビット番号を返します: B0: UART\_BUFFER\_OVERFLOW (err = 1) B1: UART\_CMD\_BEFORE\_PROMPT (err = 2) B2: LASER\_UNDERTEMPERATURE (err = 4) B3: LASER\_OVERTEMPERATURE (err = 8) B4: CMD\_UNKNOWN (err = 10) B5: CMD\_INVALID\_ARG (err = 20) B6: LASER\_ON\_WHILE\_INTERLOCK (err = 40) B7: INTERLOCK\_TRIGGERED (err = 80)

### 変調入力

CTL200には、SMAコネクタによる2つの電流変調入力があります。

DC変調入力:DCから10MHzまでの変調が可能です。ジャンパーにより、3つの変調ゲイン (200 mAバージョンでは、Low = 250 µA/V、Medium = 2.5 mA/V、High = 25 mA/V)を選択 できます。変調範囲は,LowとMediumの変調ゲインが-1.3V〜+1.3V,Highの変調ゲイン が-1.3V〜1.0Vとなっている(入力インピーダンス50Ω)。

100kHz以上の変調に対応したAC変調入力です。変調範囲は±5V(入力インピーダンス 50Ω)。変調ゲインは20mA/V。

### 熱対策

TECの電圧制限(vtminとvtmax)とサーミスタの抵抗制限(rtminとrtmax)は、熱暴走から レーザーを保護する効果的な方法です。信頼性の高い動作のためには、アルミニウム冷 却ベースプレートを適切にヒートシンクする必要があります。

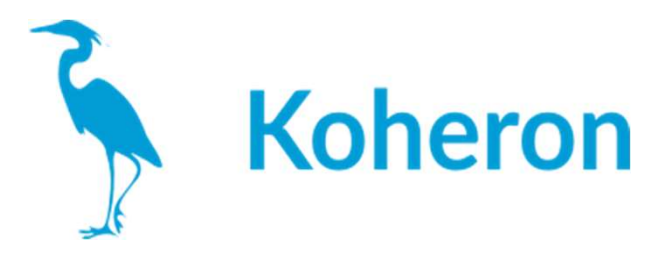

インターロック

オプションのインターロック機能は、lckonコマンドで起動できます。これにより、LCK端子が Lowになったときにレーザー電流が遮断されます。下図は、外部の光アイソレータを使用 した場合のインターロックの使用例です。

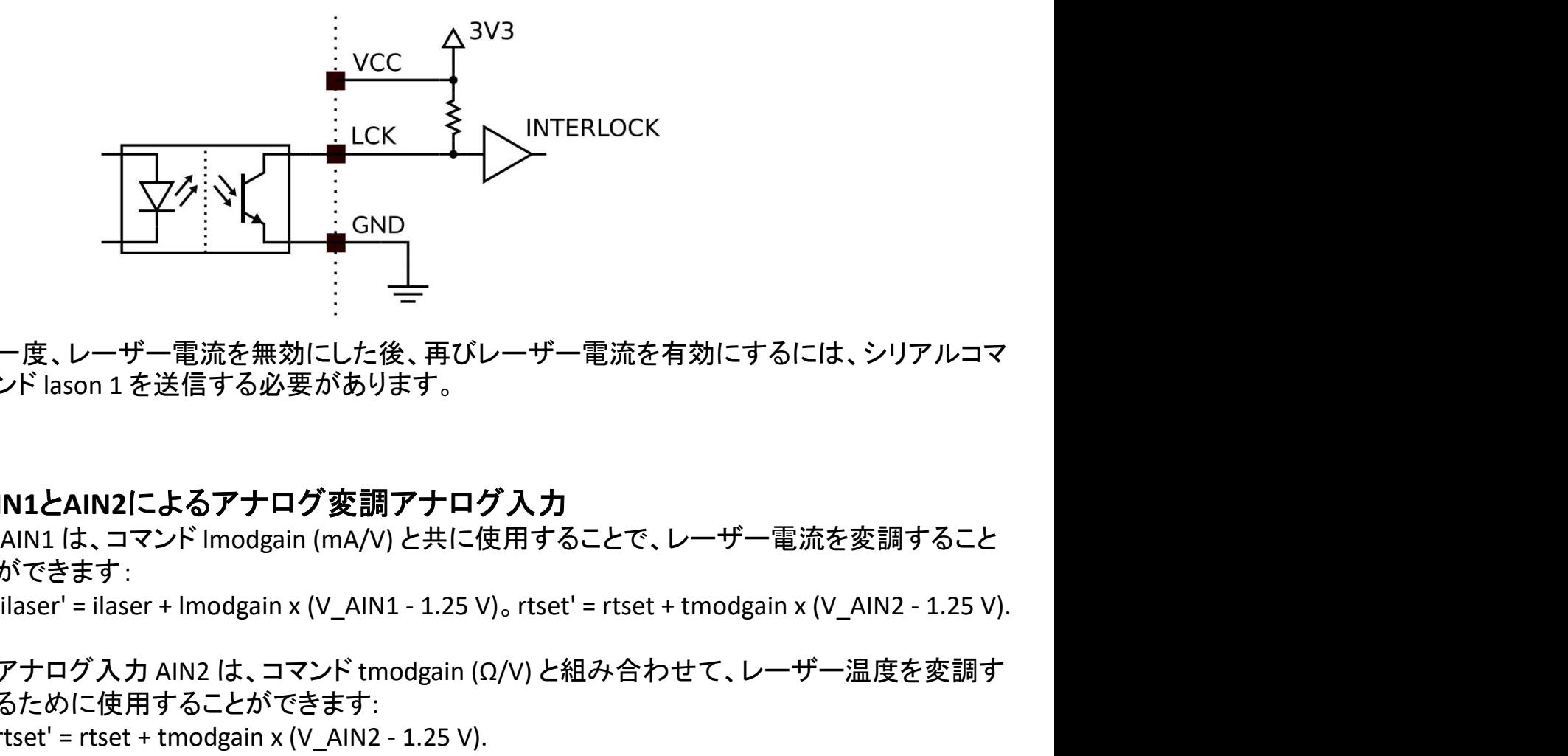

一度、レーザー電流を無効にした後、再びレーザー電流を有効にするには、シリアルコマ ンド lason 1 を送信する必要があります。

### IN1とAIN2によるアナログ変調アナログ入力

ができます:

ーズク ヾ<u>ヽ</u><br>ー度、レーザー電流を無効にした後、再びレーザー電流を有効にするには、シリアルコマ<br>ンド lason 1 を送信する必要があります。<br>I**N1とAIN2によるアナログ変調アナログ入力**<br>AIN1 は、コマンド lmodgain (mA/V) と共に使用することで、レーザー電流を変調すること<br>ができます :<br>ilaser' = ilaser + lmodgain x (V\_AIN1 - 1.25 V)。rtset' = るために使用することができます: ーー・・・・コーニー<br>ー度、レーザー電流を無効にした後、再びレーザー電流を有効にするには、シリアルコマンド lason 1 を送信する必要があります。<br><br>AIN1 **とAIN2によるアナログ 変調アナログ入力**<br>AIN1 は、コマンド lmodgain (mA/V) と共に使用することで、レーザー電流を変調すること<br>ができます :<br>ilaser' = ilaser + lmodgain x (V\_AIN1 - 1.25 V)。rtset

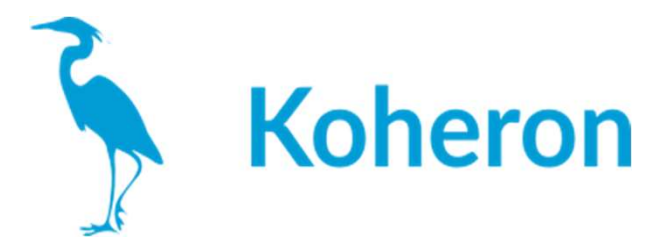

CTL200レーザーコントローラのファームウェアをアップデート 最終更新日 2021-07-23

1 レーザーを基板から取り外し、開いているシリアル接続をすべて閉じます。

2 コントローラの電源を切り、2番の設定スイッチをONにします。

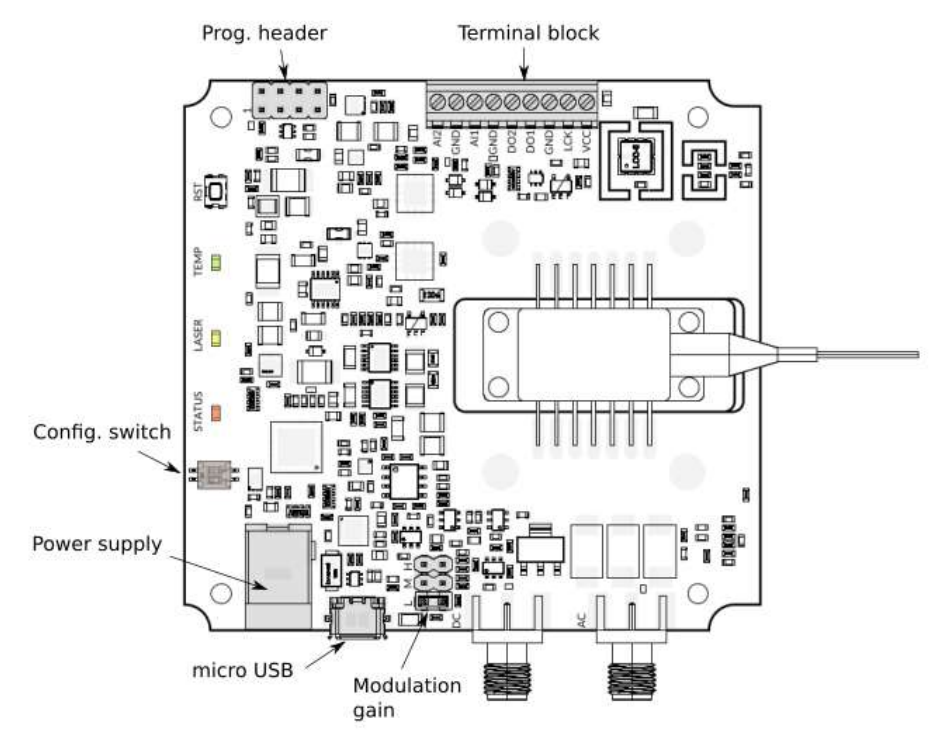

3 コントローラーの電源を入れる。

- 4 ユーティリティーのcm3wsd.exe(ここからダウンロード可能)を実行する。
- 5 アップロードするプログラム(hexファイル)を選択する。

シリアルポート、ボーレート(「115200」)、フラッシュアクション(「プログラム」)を選択する。

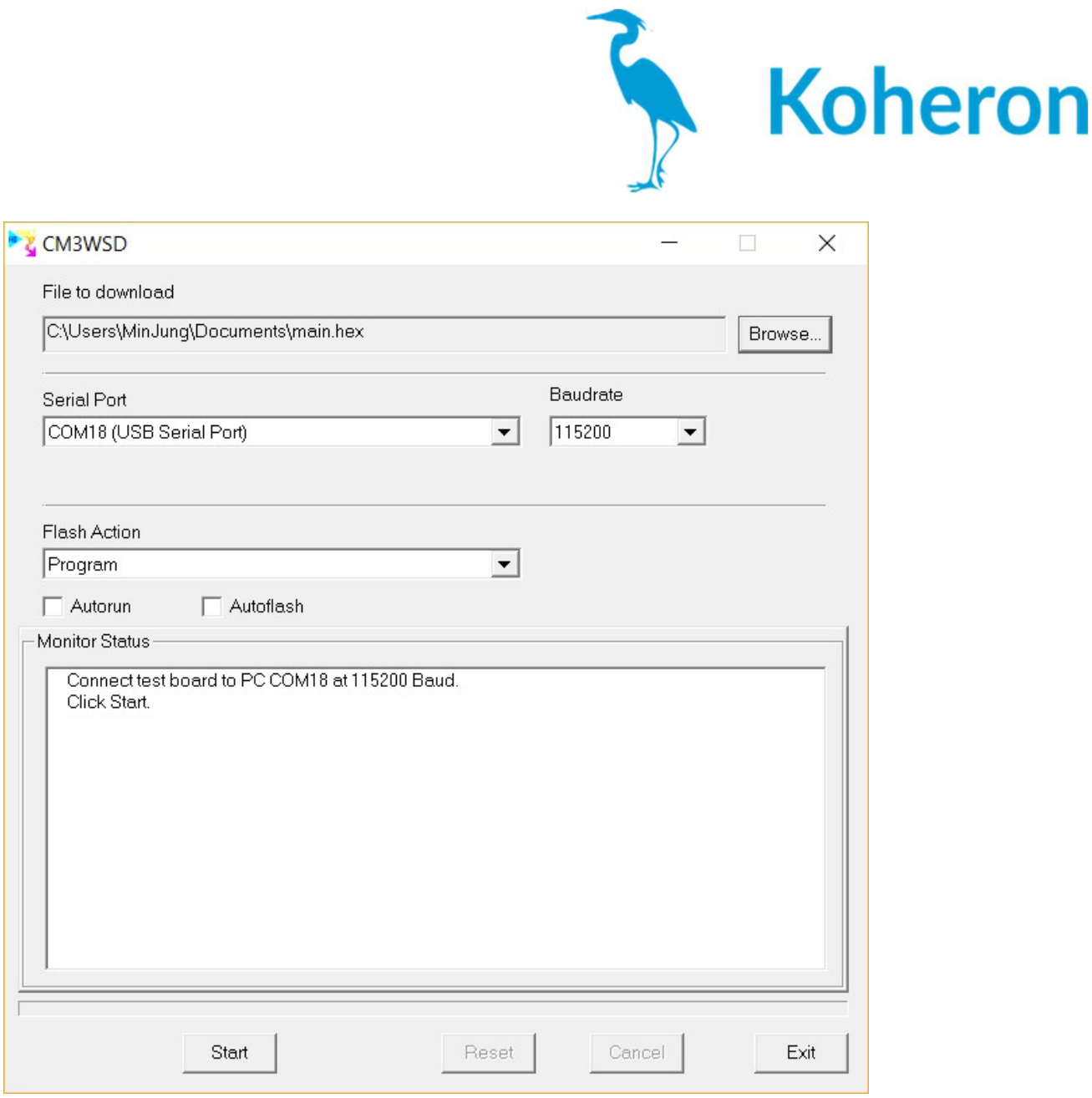

6 Start」をクリックします。

マイコンにプログラムがインストールされます。

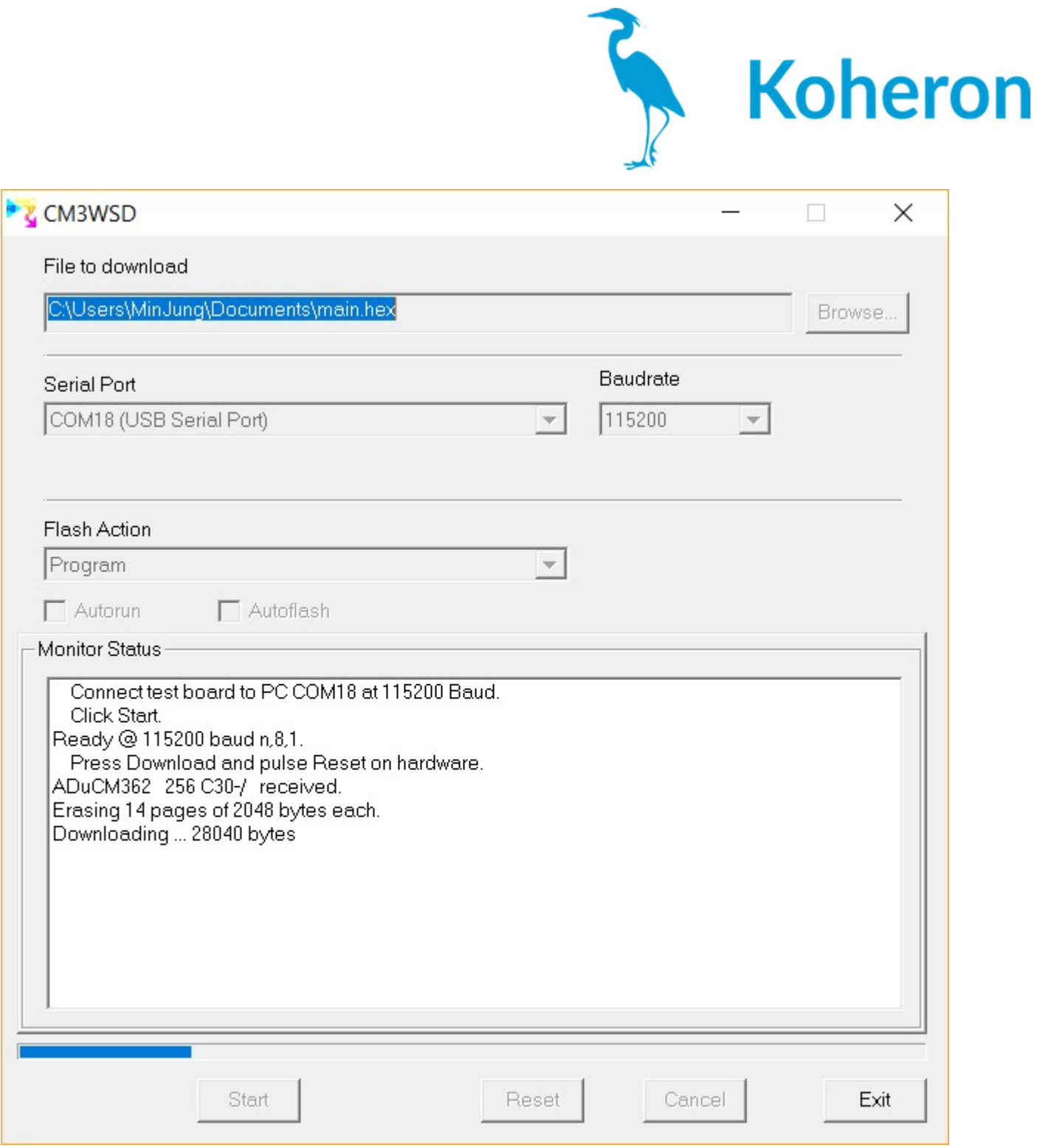

7 終了後、コントローラーの電源を切り、2番のコンフィギュレーションスイッチをOFFにしま す。